## ONLINE BANKING PASSWORD RECOVERY

1. After entering in your User ID select Forgot your password?

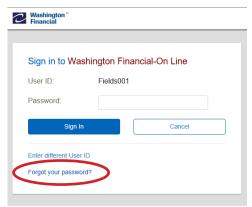

3. If the device you are on is not recognized, the system will require verification of your account number.

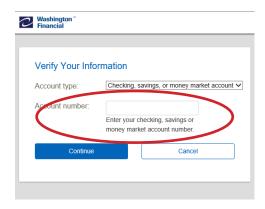

2. Upon selecting Forgot your password, for additional security you will be prompted to perform the verification involving either an automated phone call, text message, or verification question.

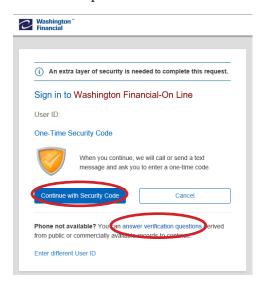

4. After the security check, you will be asked to enter in a new password.

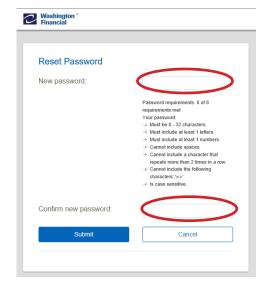

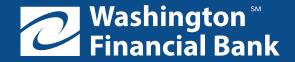